## **定款認証手続の48時間処理の概要**

株式会社を設立する際の定款認証手続について、東京都内・福岡県内の全ての公証役 場において、日本公証人連合会が公開する「定款作成支援ツール」を使用する場合に、48時 間以内に手続を完了させる運用(48時間処理)を、 2024年1月10日からスタートしました。 この48時間処理の概要は、次のとおりです。

※詳細は、以下の日本公証人連合会ホームページをご参照ください。 https://www.koshonin.gr.jp/news/nikkoren/startup.html

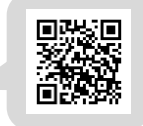

## **ツールのダウンロード**

**1**

**2**

**3**

日本公証人連合会のホームページから 「定款作成支援ツール」(48時間処理用) をダウンロードします。

#### **必要事項の入力**

定款作成支援ツールを開き、「コンテン ツの有効化」をクリックします。 その後、ツールの案内に沿って、水色の 欄に必要事項を順に入力していきます。

# **データ保存**

入力が終わると、ツールが保存されたフォルダ 内に、以下のPDFファイルが自動保存されます。

- ・ 定款
- 委任状 (代理人に委任した場合のみ)
- ・ 実質的支配者申告書
- ・ 特別処理申請書 (48時間処理を利用するための申請書)

## **4 電子署名又は押印**

定款のPDFファイルに、定款作成者が電子署名をしてください。 委任状がある場合には、委任者が、委任状のPDFファイルに電 子署名(又は書面に印刷して実印で押印)をしてください。

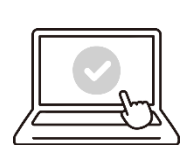

## **5 事前チェック**

以下を公証役場にメール送信し、事前チェックを受けてください。

- ・ 定款(電子署名済み)
- ・ 委任状 (雷子署名済み) ※定款作成を委任し、かつ、委任状が雷子データの場合のみ
- ・ 実質的支配者申告書
- ・ 特別処理申請書
- ・発起人全員の身分証明書の画像
- ・代理人の身分証明書の画像 ※発起人以外が定款を作成した場合

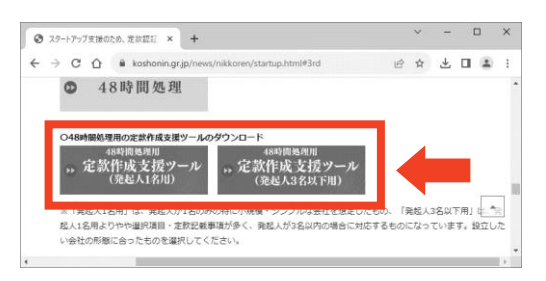

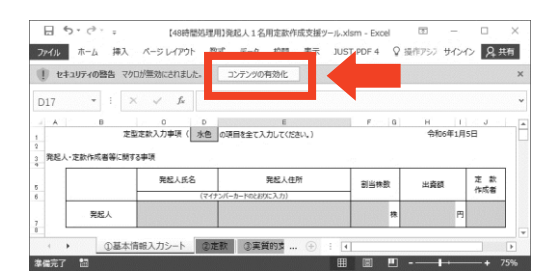

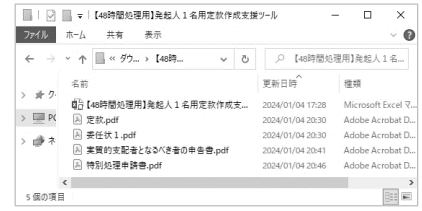

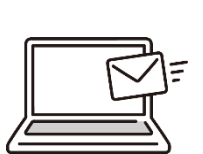

#### **正式申請** 公証役場から連絡をしますので、以下の手続をしてください。 ・オンラインでの正式申請(登記・供託オンライン申請システム / マイナポータル) ・ 面前審査の予約 • 手数料の支払い (クレジットカード払い / 銀行振込み / 現金払い) **面前審査** 予約した日時に、公証人による面前審査を受けます。 \*面前審査は、ウェブ会議又は公証役場への来所のいずれかお好きな方法 を選択できます。代理人による場合もウェブ会議をご利用になれます。 \*平日の日中に面前審査の日程のご都合がつかない場合には、平日夜間 (20時まで)にウェブ会議により審査を受けることも可能です。 **8 認証完了**

面前審査で問題ないことを公証人が確認ができると、定款データに公証人 の電子署名を付し、認証手続が完了します。

(参考1)48時間処理の対象

**6**

**7**

- 以下のいずれかの方法により作成した定款が、48時間処理の対象となります。
	- 日本公証人連合会が公開する「定款作成支援ツール」(1)で作成した定款
	- ・ 定款作成支援ツールを二次利用した民間サービス (日本公証人連合会の許可を得たもの) で 作成した定款

(参考2)48時間処理の算定方法

- 48時間の算定は、十・日・祝日を除きます。平日の業務時間 (8:30~17:15) 終了後 又は土・日・祝日にメールが到達した場合は、翌業務日の午前8時30分に到達したものとして 取り扱います。
- 48時間の起算点は、必要な資料がすべて公証役場にメールで到達したとき (5) です。 資料に不備などがあれば、手続に時間を要する場合があります。
- 委任状を書面で作成した場合には、郵送又は持参を要するため、算定方法が異なります。 具体的には、嘱託人の希望に応じ、以下のいずれかの方法で算定します。

<書面の委任状の場合の算定方法1>

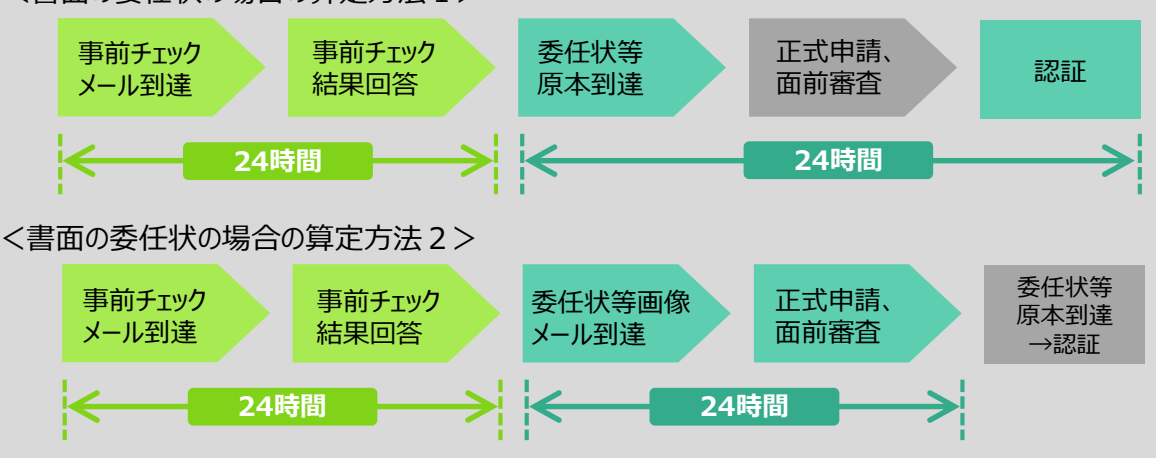